# **Регистрация клиента**

### Оптовый

- 1. Нажать "Войти" в верхней части экрана
- 2. Далее выбрать "ЗАРЕГИСТРИРОВАТЬСЯ"
- 3. Заполнить соответствующие поля: почта(она же логин), телефон, пароль, код с картинки и нажать "далее"

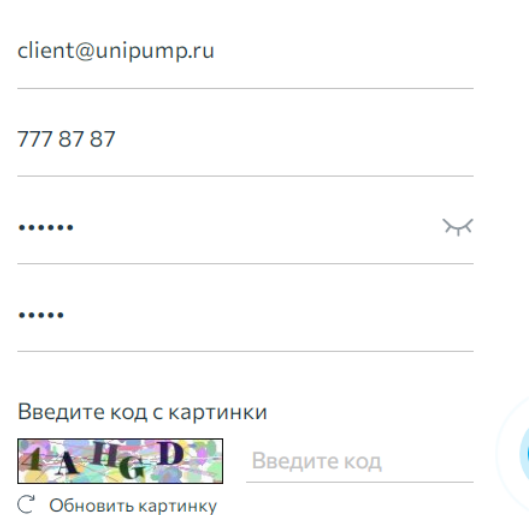

### Регистрация клиента

4. **Выбрать тип пользователя "Оптовый" и нажать "Далее"**

### Выберите роль

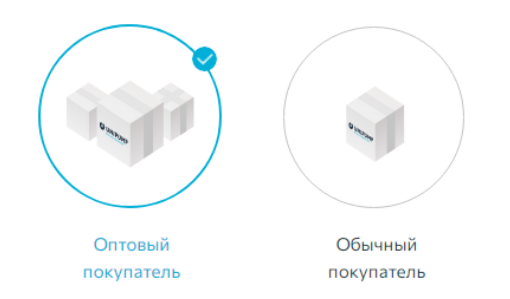

#### 5. **Далее указать ИНН и КПП(для ООО и ОАО) и нажать "Далее"**

6. Пока карточка оптового клиента не будет промодерирована, доступ к функциям оптовика будет недоступен - сделано во избежание получение условий и истории заказа зная лишь ИНН и КПП Если клиента нужно активировать срочно - сообщите администратору сайта. Самостоятельно проверяем на регистрацию оптовых клиентов - несколько раз в день.

# **Личный кабинет Оптовый**

**Прайс-листы доступны в соответствии с выбранным соглашением. Для неавторизованных клиентов прайс для скачивания - розничный.**

### Главная ЛК

Позволяет получить краткую сводку:

- Задолженность или присутствующие средства на счету
- Текущие незавершенные сделки
- Список предоставленных спец условий
- Планы продаж для клиентов, у кого это установлено
- Уведомления для клиентов (акция, окончание срока действия договора и т.п.)

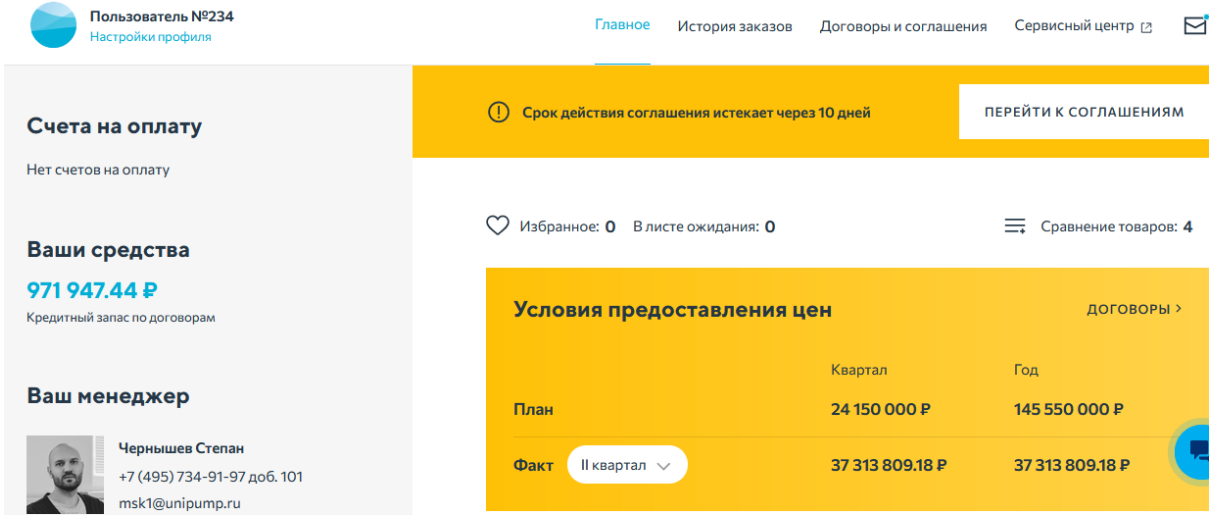

#### Договоры и соглашения

- 1. Список доступных договоров и соглашений во вкладке "договоры и соглашения".
- 2. Для начала работы, нужно выбрать соглашение и договор по умолчанию, чтобы увидеть актуальные цены.

#### Соглашения

3. Выбирая соглашение - применятся условия с учетом уточнений по ценовым группам и направленным акциям.

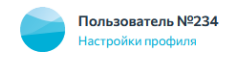

# Договоры и соглашения

#### Соглашения

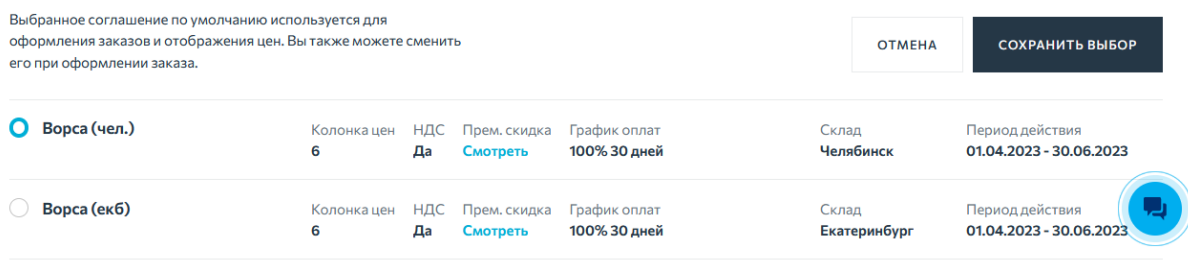

Договоры и соглашения Сервисный центр [2]

#### Договора

4. Для клиентов по которым назначен план продаж, развернув договор можно узнать план в рублях и поквартальный план в штуках. Случае если присутствия расхождений, прошу сообщать админам сайт

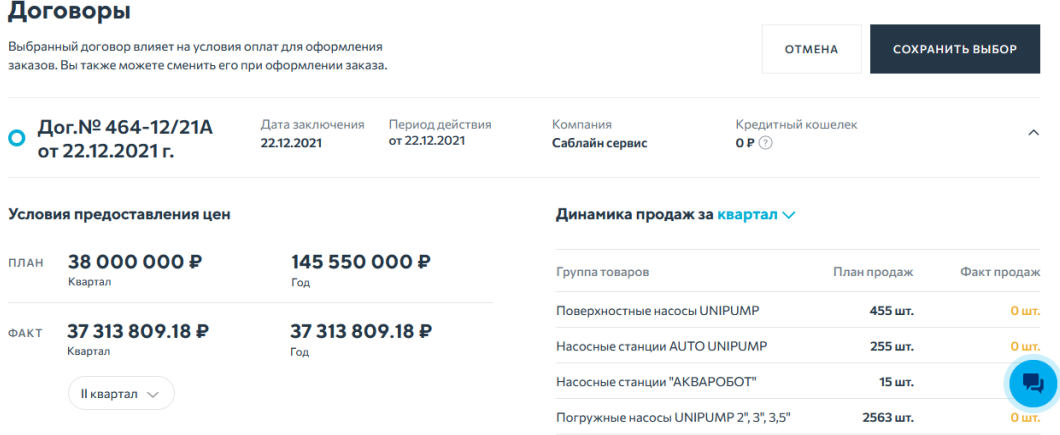

### История заказов

- 1. История заказов клиента с 1 января 2023 года
- 2. Отражает актуальный статус заказ и номер заказа из 1С
- 3. Все заказы сквозные. Если клиент сделает заказ вне сайта, заказ так же попадет в историю на сайте. Все прозрачно.

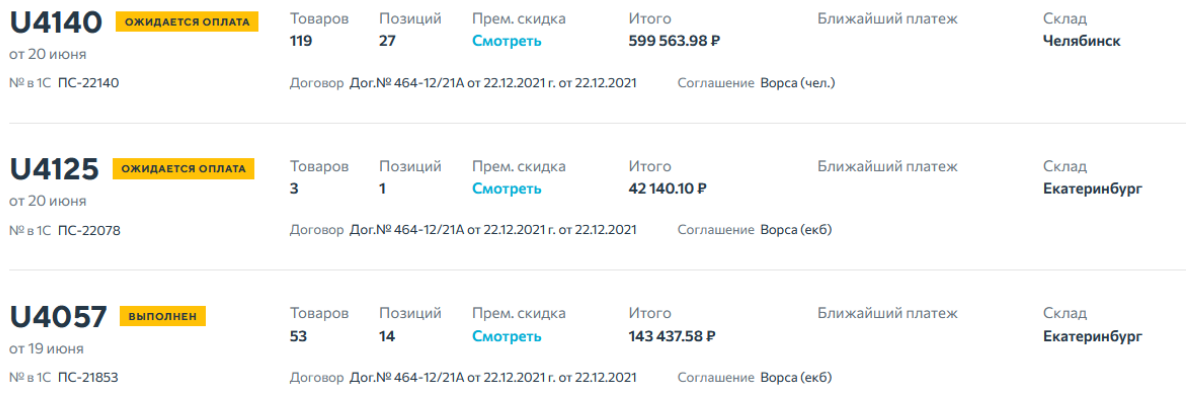

4. Провалившись в заказ можно скачать Счет или повторить заказ

# **Заказы опт/розница**

- 1. Любой пользователь может оформить заказ, не авторизуясь на сайте.
- 2. В такой ситуации клиента (оптового) должно смутить что у него запрашивают повторно ФИО, телефон, почту

Так выглядит розничная корзина, кнопка "авторизоваться" сигнализирует.

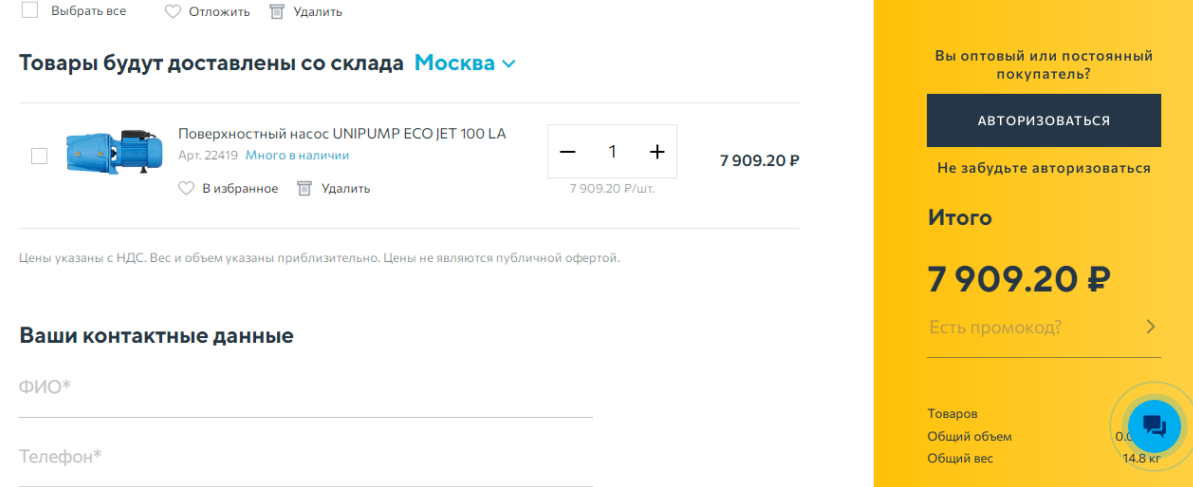

- 3. Если оптовый клиент ошибется и сделает заказ не авторизовавшись его заказ не потеряется, но улетит в список заказов интернет-магазина(ИМ) в 1С.
- 4. Прошу менеджеров ИМ сообщать о попавших вам заказах, в соответствующий чат в Б24 (поиск пропавших заказов)

#### Розница

1. Формирование заказа розничной корзины устроено так, что мы пытаемся собрать с клиента минимум данных, на первом этапе: емейл, телефон и ФИО. После заполнения этих данных и нажатия "оформить заказ" - заказ уже создаться в админке и улетит в 1С.

- 2. Важно! По умолчанию проставляется самовывоз и оплата наличными.
- 3. Далее по желанию клиент может изменить способ доставки и способ оплаты. Тогда заказ на сайте перезапишется. Прошу менеджеров ИМ контролировать поступающие заказы через админку сайта, т.к. сайт имеет больший объем информации о поступившем заказе.
- 4. Доступ к розничному списку заказов доступен через сохраненный фильтр, авторизовавшись под учетной записью менеджера ИМ

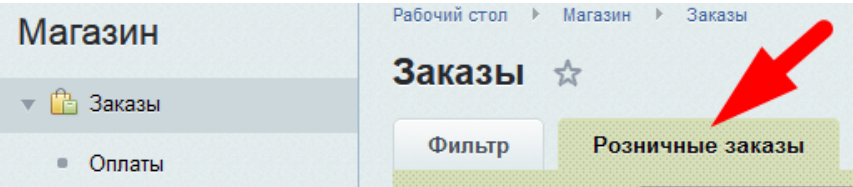

#### Оптовая корзина

- 1. Заказы дробятся на соглашения
- 2. Если соглашение "премиальное", то заказ поделится на товары премиальные/не премиальные
- 3. Добавление товаров из каталога и Импорт заказа
- 4. Возможность пересчета заказа в выбранной валюте
- 5. Изменение соглашения для выбранного товара или для заказа в целом

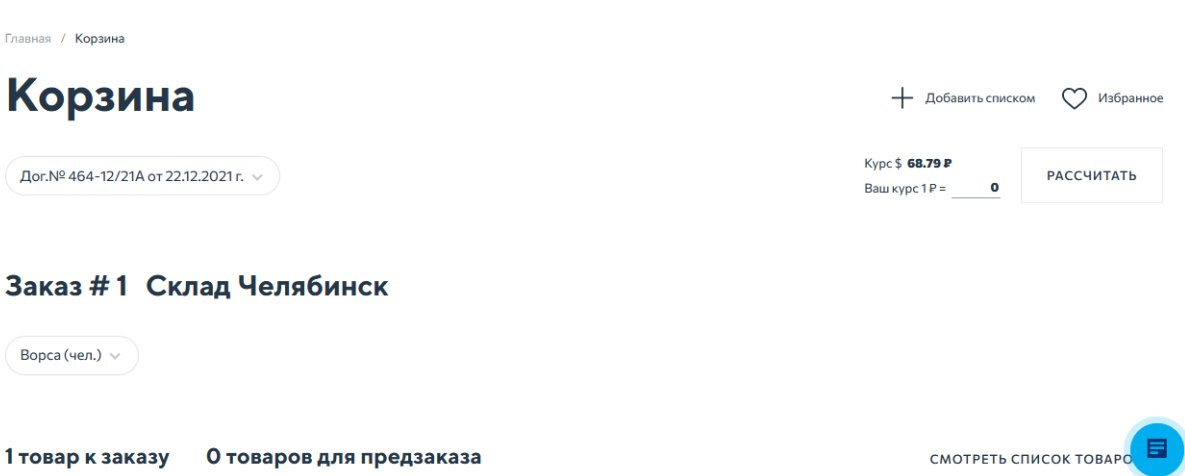

# **Акции**

#### Общие

1. Доступ к общему списку акций [https://unipump.ru/stocks/](https://new.unipump.ru/stocks/)

Направленность акции "опт" или "розница" отмечено в кратком описании акции

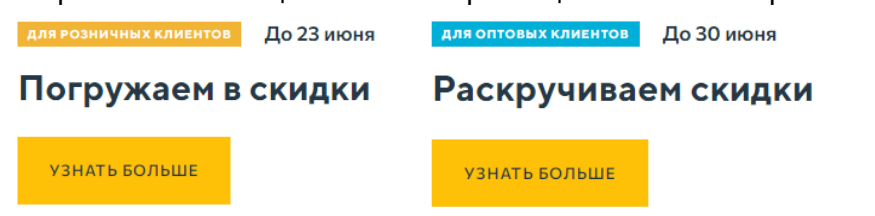

2. Акции отражены в каталоге с шильдиком "акция" и ценой с учетом примененных скидок

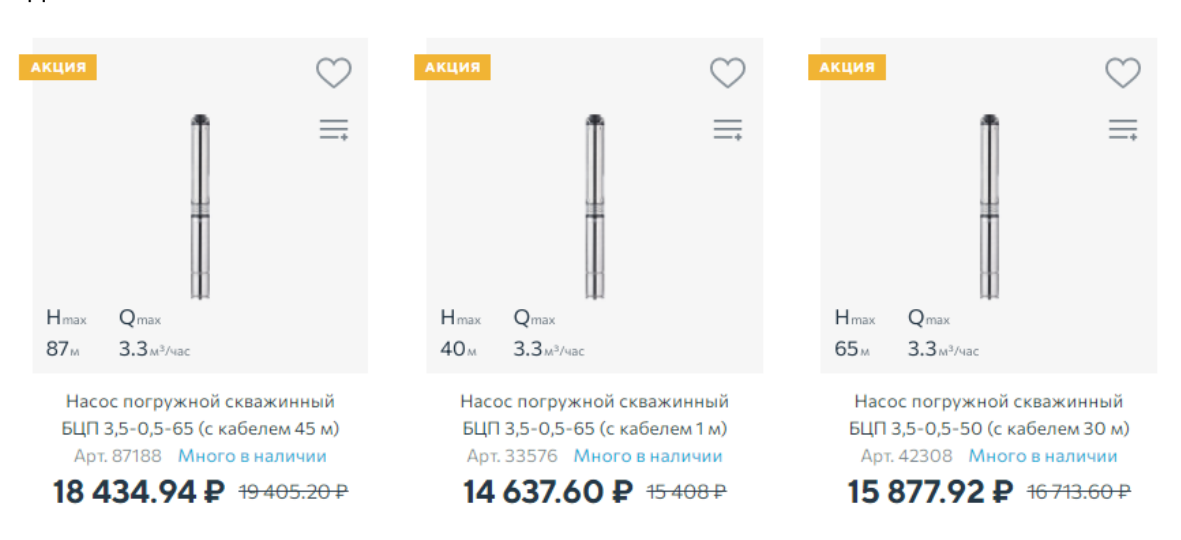

### Оптовый

1. Полный список индивидуальных скидок по соглашению, а также условия их предоставления отображаются в личном кабинете

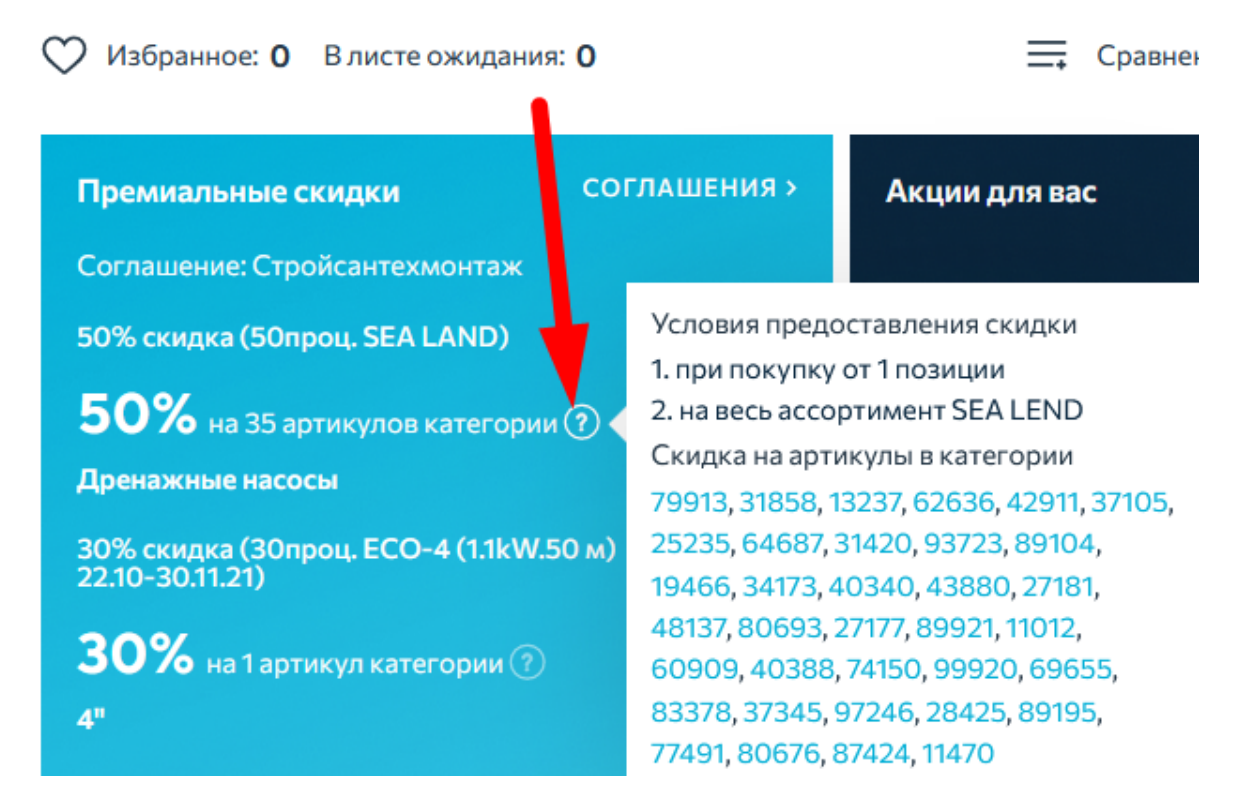

# **Каталог**

- 1. Просмотр остатков по доступным складам.
- 2. Работа с каталогом в виде плитки или списка.
- 3. Доступ ко всем изображениям и ключевым характеристикам непосредственно из каталоге (без перехода в карточку товара).
- 4. Широкий список фильтров для подбора среди большого ассортимента товаров
- 5. Пошаговый подбор для клиентов, которые в первый сталкиваются с выбором насоса, насосной станции или автоматики.

### **Карточка товара**

- 1. Подробный структурированный список характеристик товаров
- 2. Схема подключений как альтернатива блока "с этим покупают", что позволит клиенту собрать систему целиком из наших комплектующих.
- 3. Файлы для скачивания привязаны непосредственно в карточке.
- 4. Обновленный медиа контент
- 5. Далее будет дополняться подборками товаров аналогов и запчастей для данного артикула. Возможно еще не все описания полностью заполнены.

# **Полезные материалы**

- 1. Сравнение товаров удобно для определения разницы в однотипных товаров.
- 2. Как стать партнером <https://unipump.ru/partners/>
- 3. Имиджевые разделы отвечающие на вопросы клиентов, "а что вы можете мне предложить":

<https://unipump.ru/> <https://unipump.ru/about/> <https://unipump.ru/about/production/>

1 экран: Первый экран на главной расскажет основные УТП Unipump

2 экран: Ярко представленный ассортимент

3 экран: Анимация подробно описывающая преимущества работы с Личным кабинетом

4 экран: полезные материалы для клиентов

Маркетинговые материалы <https://unipump.ru/promo/> Файлы для сайтов и учетных систем партнеров <https://unipump.ru/documents/unloading/>

5 экран: Мы предлагаем совместное продвижением наших партнерам и монтажникам через новый инструмент. Попросите клиента разместить в своих социальных сетях пост о юнипамп(согласовывается с Матвеем Коняхиным), далее просим прислать данный пост на рассмотрение. Самые интересные мы будем размещать на главной странице юнипамп, с размещением ссылки на пост клиентов.

Это скорее краткое пособие - что мы сделали и чем проект отличается от старого сайта.

### *P.S.*

*У нас заложены и уже готовы различные блоки не описанные в данной инструкции, но объем наполнения контента очень велик. В скором времени после их наполнения мы включим ранее заготовленные блоки, и пользователи получат еще больше полезной информации.*